## **INSTRUCTIONS FOR SHAREHOLDERS FOR ACCESSING 21st ANNUAL GENERAL MEETING (AGM) THROUGH VIDEO CONFERENCE (VC)**

**CASE I - Shareholders who wanted to participate in the Annual General Meeting on 18th June 2024** *but do not intend to speak at the meeting***:** 

**Step I:** 

• **Access the meeting through URL : [https://emeetings.kfintech.com](https://emeetings.kfintech.com/) on 18th June, 2024 from 10.30 AM onwards**

**Step: II**

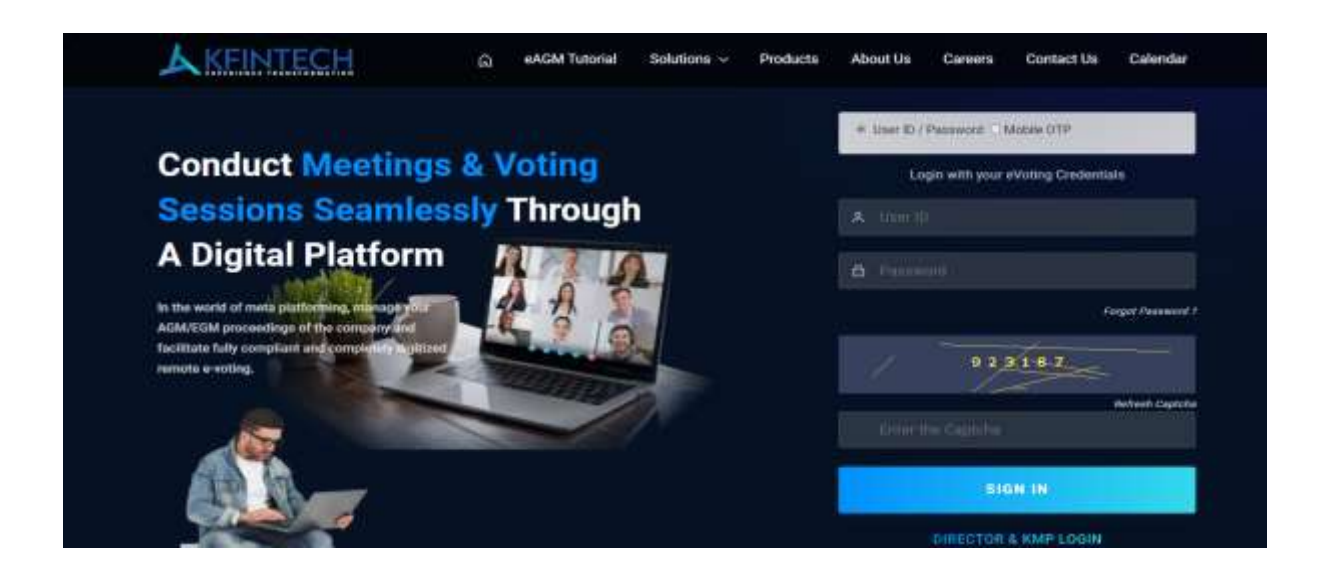

• **Option 1 - Login with user ID & Password (Login with your eVoting Credentials)**

User ID is 16 digit DPID-CLIENT ID in case of demat /Folio no. in case of physical shares Password: Sent by e-mail to all shareholders in their registered email id on 24th June, 2024. *(Subject of the email – UCO Bank –UCO Bank - 21st Annual General Meeting (AGM) Scheduled on Tuesday, 18th June 2024 through Video Conferencing (VC) / Other Audio Visual Means (OAVM). Email sent from - [member.ucobank@kfintech.com\)](mailto:member.ucobank@kfintech.com)*

*Option 2 – Login With Mobile OTP*

Selecting UCO Bank from Drop Down and type the registered mobile number and click on Send OTP. Once OTP is entered, you will see the screen shown in Step III.

#### **Step III –**

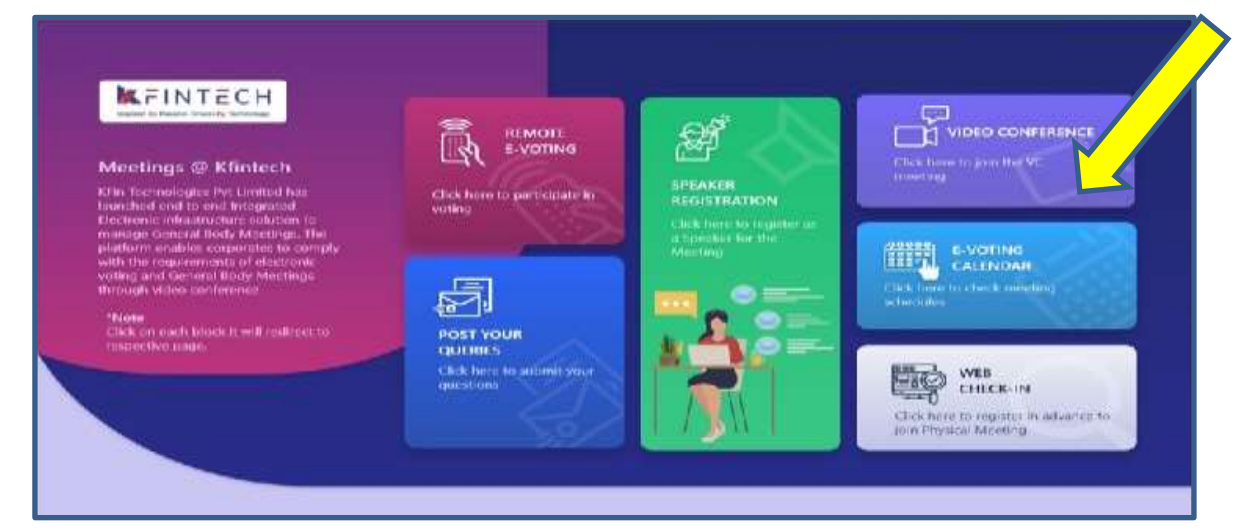

## **Click on Video Conference**

#### **Step IV:**

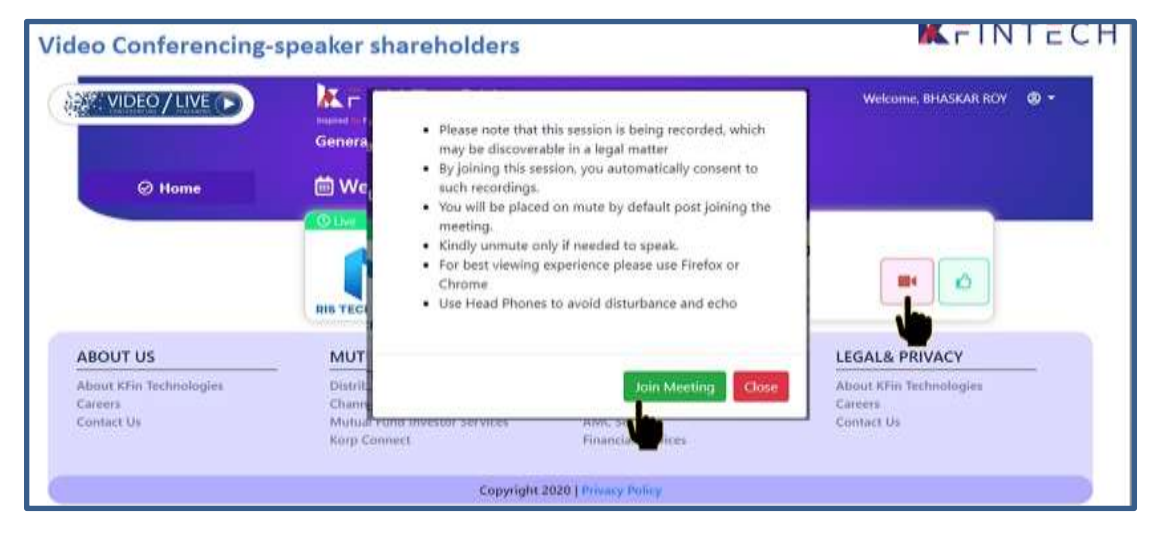

**Click on Video icon & then click on Join meeting in pop up menu.** 

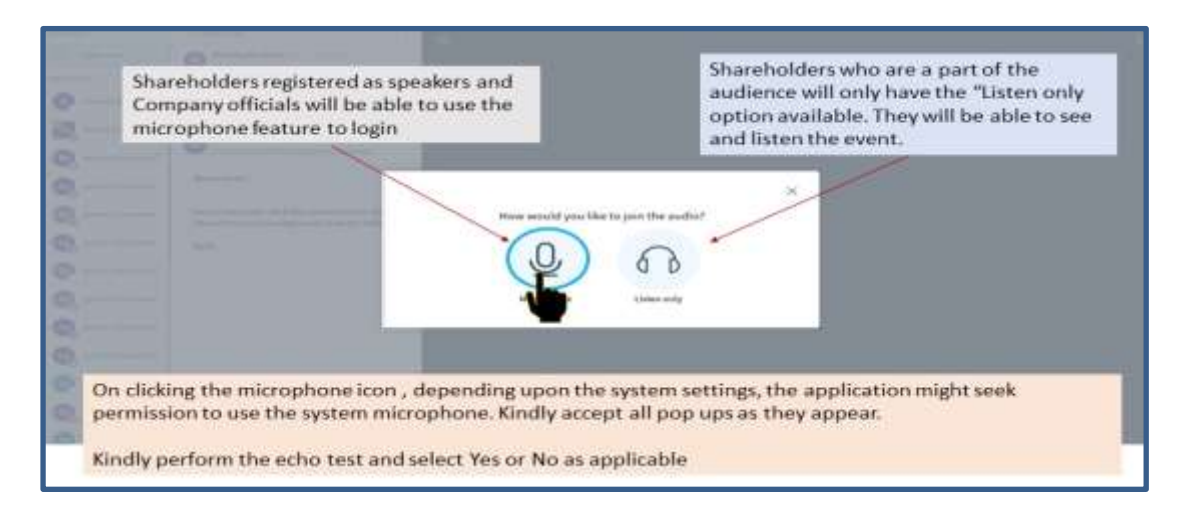

**Click on ear phone icon (Listen only)**

#### **Step V**

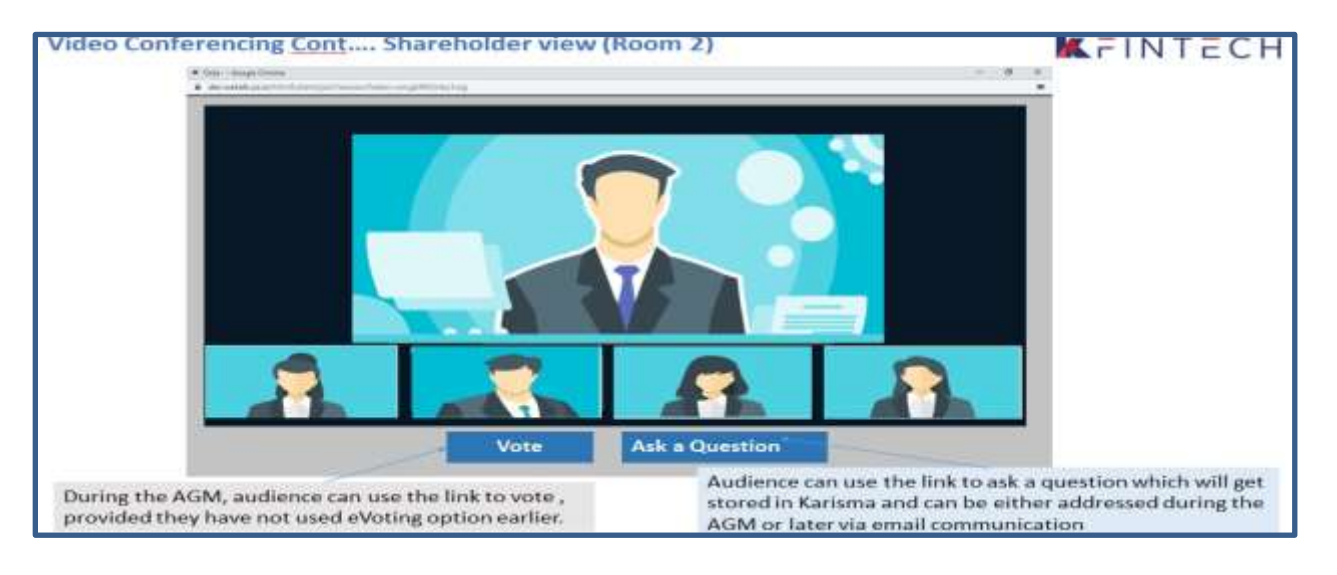

**Shareholder can view the meeting. If not voted earlier, Shareholder can vote by clicking** 

**Vote**

## **CASE II - Instructions for the Shareholders Who Want To Speak at the Meeting/ Post Query**

#### **Process of Speaker Registration**

Shareholders who want to express their views/raise any queries are requested to register their names during the period from 10.00 A M on  $14<sup>th</sup>$  June, 2024 to 5.00 P M on 16<sup>th</sup> June, 2024. This will enable the Bank/Registrar in sequencing the speakers and to set time slots for each of the speaker.

Procedure to be followed by speaker:

- **Login through URL : [https://emeetings.kfintech.com](https://emeetings.kfintech.com/)**
- **Enter User ID & Pass word –**

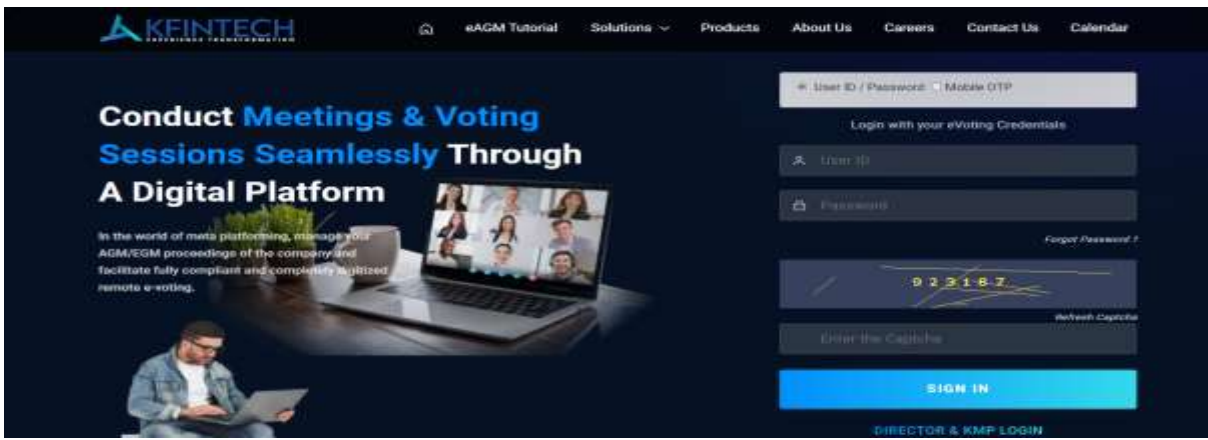

• Click on Speaker Registration. Register as speaker from 10.00 A M on 14<sup>th</sup> June, 2024 to 5.00 P M on  $16^{\text{th}}$  June, 2024.

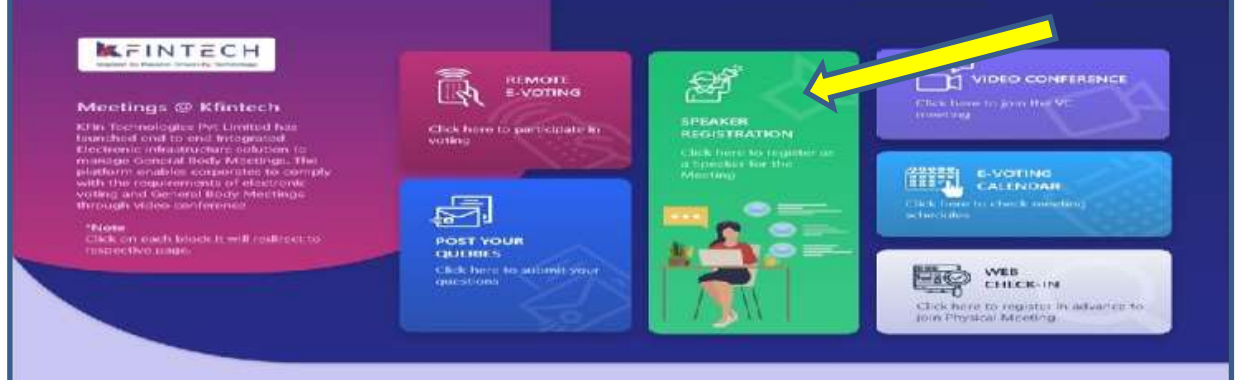

### **Select UCO BANK**

## **Speaker Registration-shareholders**

# KFINTECH

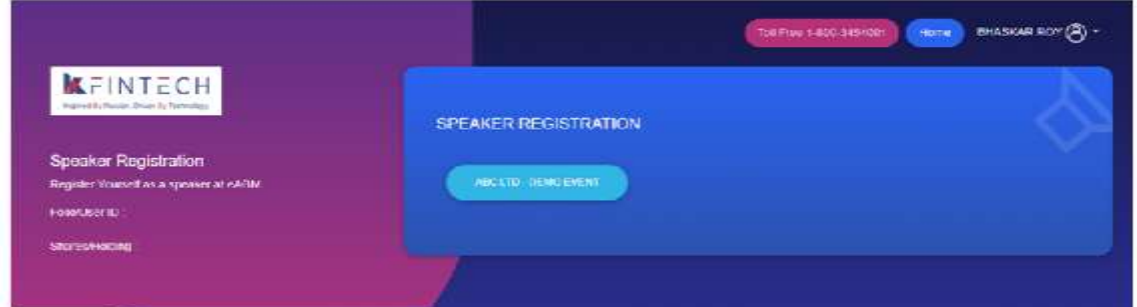

- **User will be only required to fill\* e-mail ID , Mobile Number & City.**
- **An option is also provided to record a video or upload a pre recorded video (< 50 MB), and the same can be played during the AGM**
- **Post submission, the user will be provided with a confirmation**

## **Procedure to Post Query**

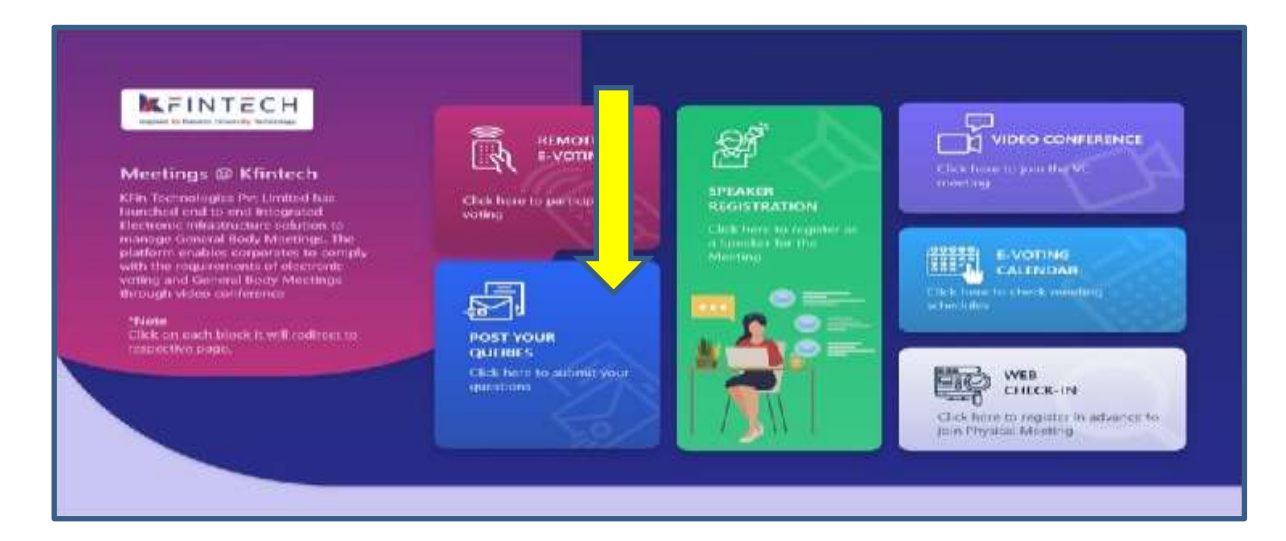

#### **Click on Post your query**

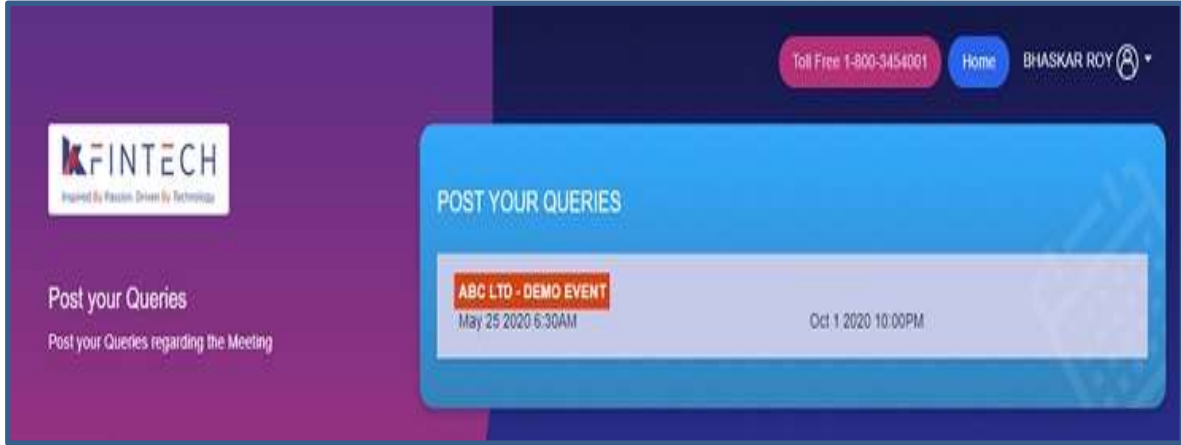

Select **UCO BANK and Post your queries**

- **User will be required to only fill in e-Mail ID & Mobile Number**
- **Shareholders can type in the questions of up to 500 characters including special characters.**
- **Post submission, the user will be provided with a confirmation**

# **Shareholders who had registered as speaker need to follow the following steps to attend and speak at the AGM.**

- **Login through URL : [https://emeetings.kfintech.com](https://emeetings.kfintech.com/)**
- **Enter User ID & Pass word**
- **Click on Video Conference**
- **Click on Video icon and then click on Join the Meeting**
- **Click on Micro Phone button**

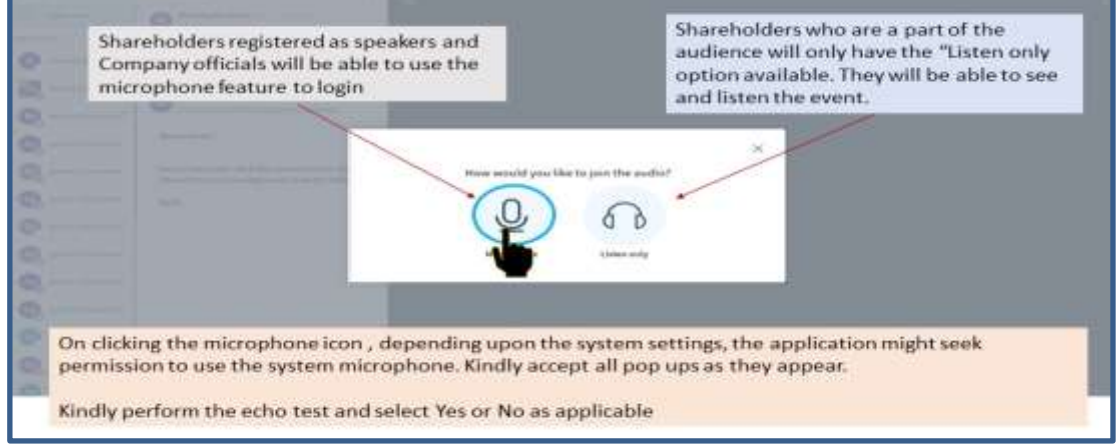

- **Click on GREEN THUMBS UP icon**
- **Click on the "webcam" sign to start sharing your sharing your image.**
- **Click on Start Sharing on the window**

**Start Sharing**

**\*\*\*\*\***